## cisco ىلع رورم ةملك Localadmin تدرتسإ ويديف Surveillance Manager Server 7.x

# تايوتحملا

ةمدقملا <u>ةيساس ألل تابلطتملا</u> تا<mark>بلطتمل</mark>ا <u>ةمدختسملI تانوكملI</u> Linux Redhat ضكري نأ VSM ىلع رورم ةملك باسح Localadmin تدرتسإ Linux SUSE ضكري نأ VSM ىلع رورم ةملك باسح Localadmin تدرتسإ

# ةمدقملا

ىلع يلحملا لوؤسملا لوخد ليجست باسح رورم ةملك ةداعتسإ ةيفيك دنتسملا اذه حضوي .Cisco نم x7.) VSM (ويديفلا ةبقارم مداخ

## ةيساسألا تابلطتملا

#### تابلطتملا

.دنتسملا اذهل ةصاخ تابلطتم دجوت ال

#### ةمدختسملا تانوكملا

.Cisco نم x7. ويديفلا ةبقارم مداخ ىلإ دنتسملا اذه يف ةدراولا تامولعملا دنتست

.ةصاخ ةيلمعم ةئيب يف ةدوجوملI ةزهجألI نم دنتسملI اذه يف ةدراولI تامولعملI ءاشنإ مت تناك اذإ .(يضارتفا) حوسمم نيوكتب دنتسملI اذه يف ةمدختسَملI ةزهجألI عيمج تأدب .رمأ يأل لمتحملا ريثأتلل كمهف نم دكأتف ،ةرشابم كتكبش

### ضكري نأ VSM ىلع رورم ةملك باسح Localadmin تدرتسإ Redhat Linux

.مداخلا اذه ديهمت دعأو VSM مداخب مكحت ةدحو 1. ةوطخلا

امك GRUB ةمئاق ىلإ لوصولل حاتفم يأ طغضا ،ديهمتلا يف ماظنلا أدبي امدنع 2. ةوطخلا ؛ةروصلا يف حضوم وه

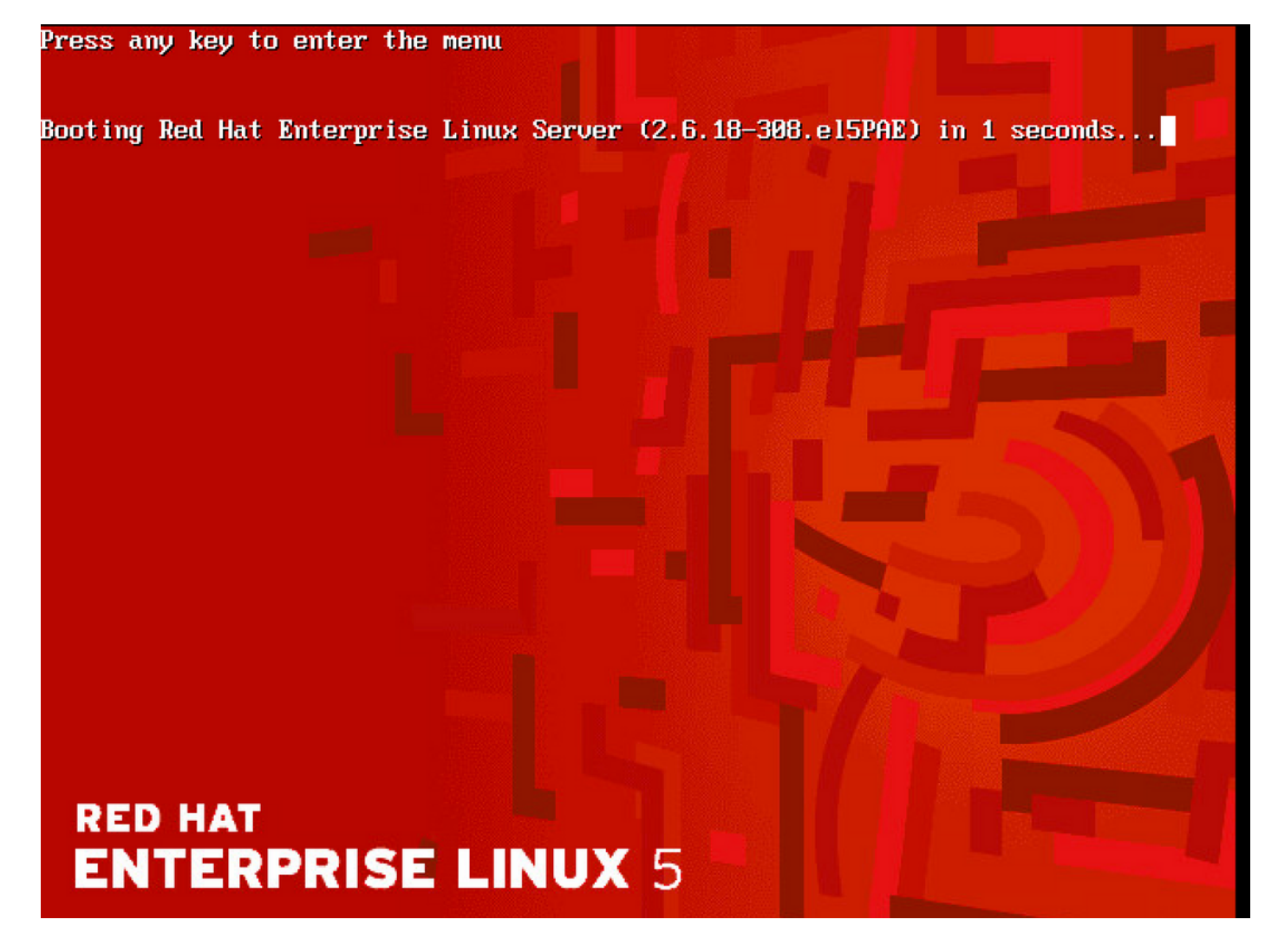

:ةروصلا يف حضوم وه امك enter طغضاو ةعومجمل| ةمئاق يف e بتك| .3 ةوطخل|

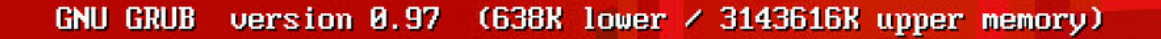

Red Hat Enterprise Linux Server (2.6.18-308.el5PAE)

Use the  $\uparrow$  and  $\downarrow$  keys to select which entry is highlighted. Press enter to boot the selected OS, 'e' to edit the<br>commands before booting, 'a' to modify the kernel arguments before booting, or 'c' for a command-line.

#### **RED HAT ENTERPRISE LINUX 5**

يرخأ ةرم e بتكاو مەسألا حيتافم مادختساب kernel ةملكال بأدبي يذلl طخلl ددح .4 ةوطخلl ؛ةروص∪ا يف حُضْوم وه أُمك ل¶َخداٍ طغَضَاو

GNU GRUB version 0.97 (638K lower / 3143616K upper memory)

root (hd0.0) kernel /boot/umlinuz-2.6.18-308.el5PAE ro root=LABEL=/ rhgb quiet cra+ initrd /boot/initrd-2.6.18-308.el5PAE.img

Use the  $\uparrow$  and  $\downarrow$  keys to select which entry is highlighted. Press 'b' to boot, 'e' to edit the selected command in the boot sequence, 'c' for a command-line, 'o' to open a new line after ('0' for before) the selected line, 'd' to remove the selected line, or escape to go back to the main menu.

## **RED HAT ENTERPRISE LINUX 5**

يف حضوم وه امك **ل!خدإ** يLع طغضاو 1 بتكاو ةفاسم لخدأ ةشاشلا هذه يرت امدنع .5 ةوطخلا :ةروصJل

I Minimal BASH-like line editing is supported. For the first word, TAB<br>lists possible command completions. Anywhere else TAB lists the possible completions of a device/filename. ESC at any time cancels. **ENTER** at any time accepts your changes. I

<gb quiet crashkernel=128M@16M 1

**RED HAT ENTERPRISE LINUX 5** 

:ديەمټلJ ون GRUB ةمىاق ىل| دوعت نأ درجمب .6 ةوطخلI

GNU GRUB version 0.97 (638K lower / 3143616K upper memory)

root (hd0,0) kernel /boot/umlinuz-2.6.18-308.el5PAE ro root=LABEL=/ rhgb quiet cra+ initrd /boot/initrd-2.6.18-308.el5PAE.img

Use the  $\uparrow$  and  $\downarrow$  keys to select which entry is highlighted. Press 'b' to boot, 'e' to edit the selected command in the<br>boot sequence, 'c' for a command-line, 'o' to open a new line<br>after ('0' for before) the selected line, 'd' to remove the selected line, or escape to go back to the main menu.

#### **RED HAT ENTERPRISE LINUX 5**

:ةروصلا يف حضوم وه امك دحاول| مدختسمل| عضو يف نآل| نوكت نأ بجي .7 ةوطخل|

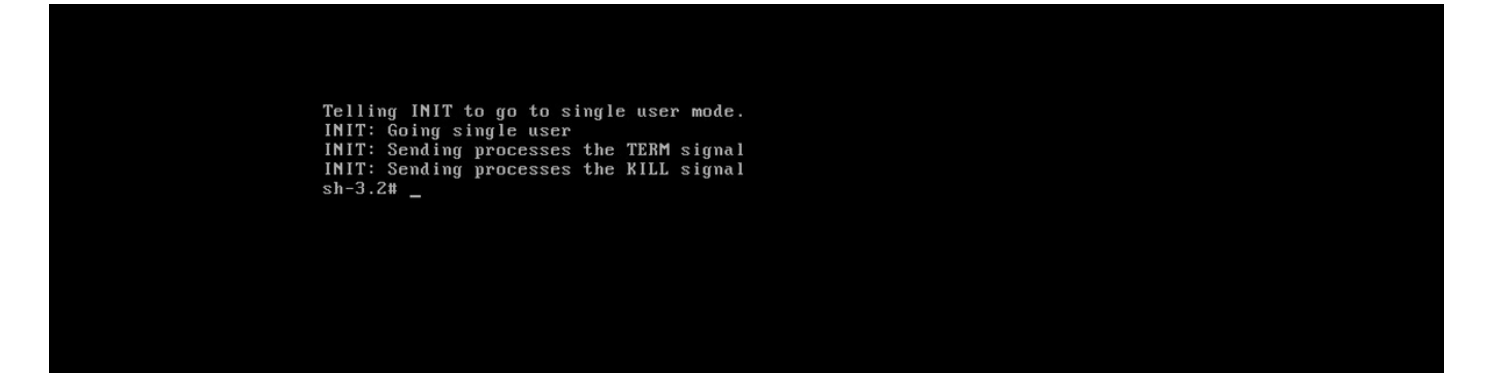

لخدأو ي لحملا لوؤسمل ارورم ةملك طبض ةداعإل password localadmin رمأل ابتكا 8. ةوطخل :ةديدجلا رورملا ةملك

[root@Dot141 /]# passwd localadmin Changing password for user localadmin. New password: Retype new password: passwd: all authentication tokens updated successfully.  $Iroot0Dot141 /1#$ 

:ماظنلا ليغشت ةداعإل enter ىلع طغضاو reboot بتكا 9. ةوطخلا

[root@Dot141 /]# passwd localadmin Changing password for user localadmin. New password: Retupe new password: passwd: all authentication tokens updated successfully. [root@Dot141 /l# reboot\_

ةملك مادختساب لوخدلا ليجست ىلع ارداق نوكت نأ بجي ،ماظنلا ديەمت درجمب .10 ةوطخلا .ةديدجلا رورملا

#### ضكري نأ VSM ىلع رورم ةملك باسح Localadmin تدرتسإ SUSE Linux

.مداخلا اذه ديهمت دعأو VSM مداخب مكحت ةدحو 1. ةوطخلا

ةعاسلا فاقيءإل مەسألا حيتافم مدختسأ ،ديەمتال يف ماظنل| أدبي امدنع 2. ةوطخلا ةدوجوملا راوجب SUSE Linux Enterprise Server 10 SP1؛

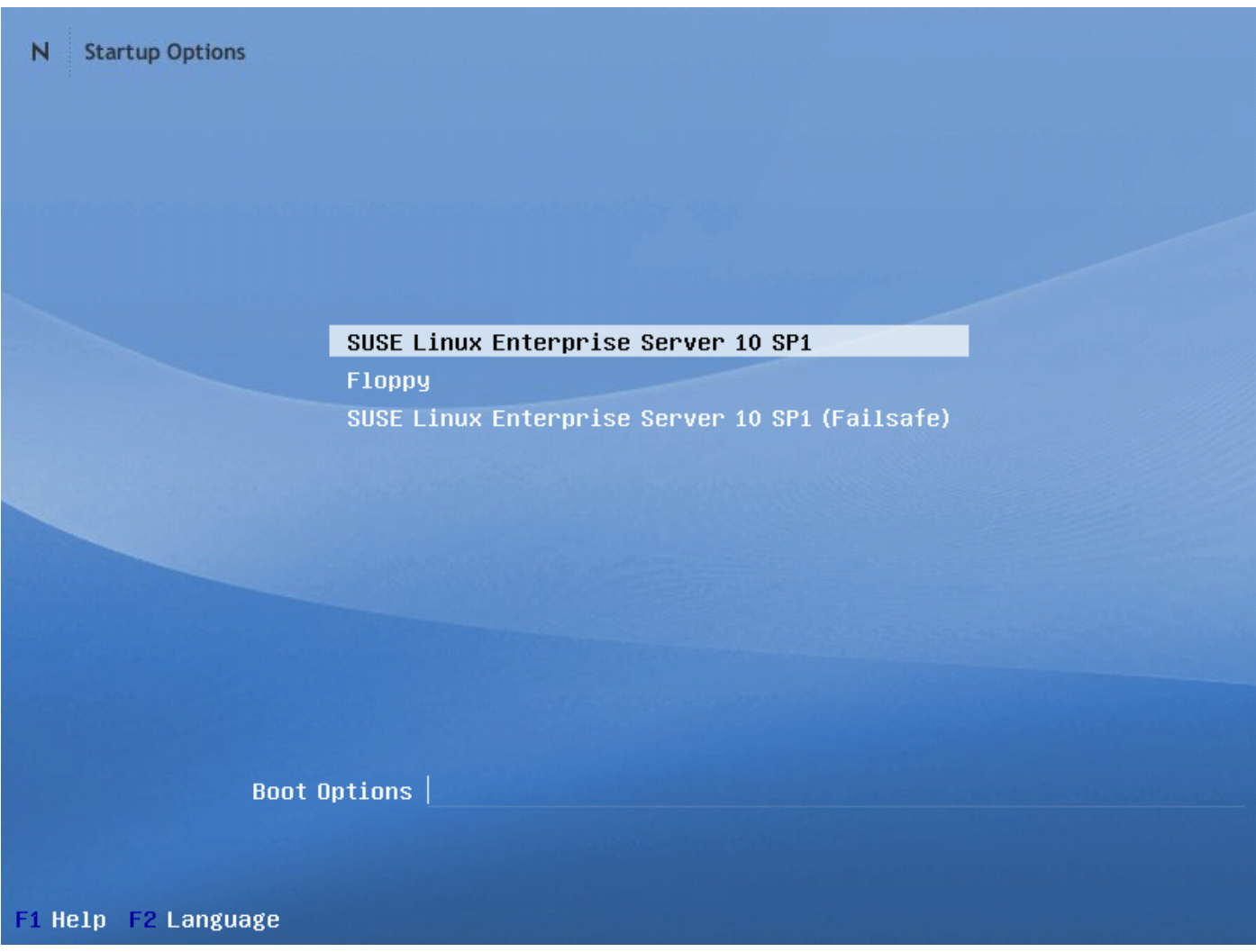

وه امك Enter حاتفم ىلع طغضا مث ،init=/bin/bash :صنلا لخدأ ،ديهمتلا تارايخ يف 3. ةوطخلا ؛ةروصلا يف حضوم

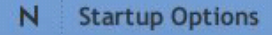

SUSE Linux Enterprise Server 10 SP1 Floppy SUSE Linux Enterprise Server 10 SP1 (Failsafe)

#### Boot Options init=/bin/bash

دنع اليلق اركبم يهتنني هنأ ءانثتساب داتءملا ديهمتلا لسلست يرتس 4. ةوطخلا ؛ةروصلا يف حضوم وه امك ةطيسب ةبلاطم

Trans replayed: mountid 34, transid 130754, desc 2165, len 1, commit 2167, next trans offset 2150 Trans replayed: mountid 34, transid 130755, desc 2168, len 18, commit 2187, next trans offset 2170 Trans replayed: mountid 34, transid 130756, desc 2188, len 1, commit 2190, next trans offset 2173 Trans replayed: mountid 34, transid 130757, desc 2191, len 1, commit 2193, next trans offset 2176 Trans replaued: mountid 34, transid 130758, desc 2194, len 6, commit 2201, next trans offset 2184 Trans replayed: mountid 34, transid 130759, desc 2202, len 1, commit 2204, next trans offset 2187 Replaying journal: Done. Replaying Journal 'Zone.<br>Reiserfs journal 'Zdevzsda2' in blocks [18..8211]: 18 transactions replayed<br>Checking internal tree.. finished fsck succeeded. Mounting root device read-write. Mounting root /dev/sda2 ReiserFS: sda2: found reiserfs format "3.6" with standard journal ReiserFS: sda2: using ordered data mode reiserfs: using flush barriers ReiserFS: sda2: journal params: device sda2, size 8192, journal first block 18, max trans len 1024, max batch 900, max commit age 30, max trans age 30  $(none):$  /#

لخدأو يلحملا لوؤسملا رورم ةملك طبض ةداعإل password localadmin رمألا بتكا 5. 5 ةوطخلا ؛ةروصلا يف حضوم وه امك ةديدجلا رورملا ةملك

[root@Dot141 /]# passwd localadmin Changing password for user localadmin. New password: Retype new password: passwd: all authentication tokens updated successfully. [root@Dot141  $\angle$ ]# \_

؛ةروصلا يف حضوم وه امك ماظنلا ليغشت ةداعإل enter طغضاو f- reboot بتكا 6. ةوطخلا

trans offset 2209 Trans replayed: mountid 35, transid 130763, desc 2227, len 2, commit 2230, next trans offset 2213 Trans replayed: mountid 35, transid 130764, desc 2231, len 23, commit 2255, next trans offset 2238 Trans replayed: mountid 35, transid 130765, desc 2256, len 2, commit 2259, next trans offset 2242 Replaying journal: Done. Reiserfs journal '/dev/sda2' in blocks [18..8211]: 6 transactions replayed Checking internal tree.. finished fsck succeeded. Mounting root device read-write. Mounting root /dev/sda2 ReiserFS: sda2: found reiserfs format "3.6" with standard journal ReiserFS: sda2: using ordered data mode reiserfs: using flush barriers ReiserFS: sda2: journal params: device sda2, size 8192, journal first block 18, max trans len 1024, max batch 900, max commit age 30, max trans age 30 ReiserFS: sda2: checking transaction log (sda2)<br>ReiserFS: sda2: checking transaction log (sda2)<br>(none):/# passwd Changing password for root. New Password: Reenter New Password: Password changed. (none): $/$ # reboot -f

ةملك مادختس|ب لوخدل| ليجست ىلع ارداق نوكت نأ بجي ،ماظنل| ديەمت درجمب .7 ةوطخل| .ةديدجلا رورملا

ةمجرتلا هذه لوح

ةي الآلال تاين تان تان تان ان الماساب دنت الأمانية عام الثانية التالية تم ملابات أولان أعيمته من معت $\cup$  معدد عامل من من ميدة تاريما $\cup$ والم ميدين في عيمرية أن على مي امك ققيقا الأفال المعان المعالم في الأقال في الأفاق التي توكير المالم الما Cisco يلخت .فرتحم مجرتم اهمدقي يتلا ةيفارتحالا ةمجرتلا عم لاحلا وه ىل| اًمئاد عوجرلاب يصوُتو تامجرتلl مذه ققد نع امتيلوئسم Systems ارامستناء انالانهاني إنهاني للسابلة طربة متوقيا.